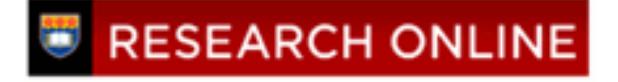

**University of Wollongong [Research Online](http://ro.uow.edu.au)**

[Department of Computing Science Working Paper](http://ro.uow.edu.au/compsciwp) [Series](http://ro.uow.edu.au/compsciwp)

[Faculty of Engineering and Information Sciences](http://ro.uow.edu.au/eis)

1983

# A tutorial introduction tothe submit system

Cecily S. Bailes *University of Wollongong*

#### Recommended Citation

Bailes, Cecily S., A tutorial introduction tothe submit system, Department of Computing Science, University of Wollongong, Working Paper 83-7, 1983, 10p. http://ro.uow.edu.au/compsciwp/74

Research Online is the open access institutional repository for the University of Wollongong. For further information contact the UOW Library: research-pubs@uow.edu.au

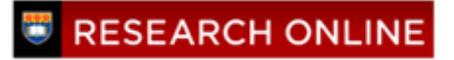

# THE UNIVERSITY OF WOLLONGONG

DEPARTMENT OF COMPUTING SCIENCE

# A TUTORIAL INTRODUCTION TO THE SUBMIT SYSTEM

# Ceclly S. Balles

### Department of Computing Science University of Wollongong

#### **Abstract**

An automated student programming assignment submission system is presented. Authorised tutors can define submission parameters for particular assignments. Including the setting of deadlines and the testing of submitted programs. Students can submit documentation, program source and test data files. and authorised tutors can then access the collected results of the students' submissions for assessment.

Preprlnt No 83-7

 $\sim 10^{-11}$ 

July 26. 1983

 $\mathcal{L}$ 

 $\ddot{\phantom{a}}$ 

P.O. Box 1144. WOLLONGONG. N.S.W. AUSTRALIA telephone (042)-282-981 telex AA29022

# A Tutorial Introduction to the Submit System

Cecily S. Bailes

Department of Computing Science UniversIty of Wollongong

# INTRODUCTION.

The Submit system is a collection of UNIX $*$  data files and programs that administers student assignment submissions. It provides the following commands:

- (f) labset. used by a *tutor* to define submission parameters for a particular assignment In a particular subject. and by a student to obtain selected Information regarding the parameters so defined
- (II> submit. used by a *student* for submission of an assignment
- Oil> verify used by a *student* to check the results of a submission that was produced by submit or by a *tutor* to obtain the results of students' submissions for scrutiny as part of the assessment process
- (Iv) delete used by a *tutor* to remove submissions from the system.

A *tutor* for a given course Is Identified by the appearance of his user-Id In the authorised tutors file. /pub/submit/admin/tutor. A student is identified by an entry in the student database /pub/students/enrolments. The submission parameters for an assignment Include the deadtlne for the assignment. the compulsory EXPLAIN lessons which must be completed before a submission is accepted by the system and Information regarding the processing of the student's assignment submissions.

The original Submit system was written by Charles M. Francis of the University of Wollongong in 1981. It was enhanced by Cecily Bailes in 1982. Throughout this document. when interactive dialogues are being described, computer type-out is displayed in bold type, and user response in ordinary type.

# LABSET - DEFINITION OF SUBMISSION PARAMETERS.

The command

# $l$ abset  $-i$

is used by a *tutor* to define an assignment scheme to the system. The submission scheme parameters are established via an Interactive dialogue. Initially. the prompt

# Course name:

Is given. to which the *tutor* responds with the three-digit code number of the relevant subject. optionally preceded by the mnemonic letters 'cs'. For example

# Course name: 101

defines CSCIlOl as the subject of Interest. as does

# Course name: csl01

whereas

# Course name: 945

does so for subject CSCI945 (Note: Invalid course numbers are rejected). Then follows the prompt

\*UNIX is a Trademark of Bell Laboratories.

# Assignment number:

to which the tutor responds with the number of the assignment of Interest. For example

#### Assignment number: 1

specifies assignment number 1. Submission schemes for assignments need not be created In an ordered sequence. a submission scheme for assignment 10 can be created before one Is created for assignment 2.

The next prompt

) .

#### Any prerequisite lessons (y/n)?

Inquires whether or not successful completion of any exercises from the explain(1) system is a pre-requisite for submission of the now-determined assignment. A response of 'n' Indicates a negative reply. whereas one of 'y' Indicates a positive reply. generating the production of the prompts

#### Enter list of lessons

after which the tutor enters. line-by-line. the names of the pre-requisite lessons until an empty response (just press the RETURN key) is given. For example.

```
Any prerequisite lessons(y/n)? y
) assignment
) while-loop
\lambda
```
specifies that explain lessons 'assignment' and 'while-loop' are pre-requisites for the current assignment. Note that labset checks for the existence of each lesson (by the presence of the relevant file) and rejects any non-existent lesson with the following comment:

#### non-existent lesson

Having dealt with the issue of pre-requisite lessons, the prompt

# Documentation shell:

seeks the name of a file. which is an executable shell program or procedure. This program will process the submitted student documentation 1IIes. Similarly. the succeeding prompt

#### Program shell:

seeks the name of a shell program file to process the submitted student program source flies. followed by

#### Data shell:

seeking the name of a shell program file to process the submitted student test data flies. In each case. an empty response signifies that the relevant part of the student's submission is to be discarded.

As will be seen in the discussion of the submit program, the shell programs are  $exe$ cuted with the names of student's flies as arguments. and the standard output of these executions is redirected, by submit, into a file named in the form

#### /usr/spool/submit/csnnn/l.nn.uid

where csnnn is the code number of the course (e.g. cs101), I is the laboratory group (e.g. A) of the submitting student. nn is a two digit representation of the assignment number (e.g. '04') and uid Identifies the student.

As an example. If the documentation, program and data shell flies are the standard shell files doc1, prog1 and data1 respectively and the content of doc1 is

IFS=" \t\n" PATH=/bln:/usr/bin cat \$\*

and prog1 contains

```
IFS=" \t\n"
PATH=/bln:/usr/bin
If test $# != 1then
       echo; echo; echo:
       echo "Too many program files, only one please."
       echo; echo; echo:
       exit
else
       pi - 1$1
       mv obj a.obl
```
fl

and data1 contains

```
IFS=" \t\n"
PATH=/bln:/usr/bIn
If test ! -r a.obl
then
       echo: echo; echo
       echo "Program has not been successfully compiled."
       echo: echo; echo
       exit
fi
px a.obj $1rm a.obl
```
then the user is required to submit at least one documentation file. exactly one Pascal source file and a data file. e.g.

submit -c100 -al doc1.doc doc2.doc prog.p data.dat

The submission results will consist of the concatenation of doc1.doc and doc2.doc followed by the Pascal compiler listing of the program  $prog.p$  and the output of the  $exe$ cution of this program against the user input data.dat (if the compilation was successful).

The supplied shell files must be readable and executable by all so that students may execute these shell command files. They must reside in the directory They must reside in the directory /pub/submit/shell. If the shell command file (given in response to one of the above prompts) does not exist In the directory /pub/submiVshell. it will be copied into this directory and re-named in the form

Docuxxx.nn Progxxx.nn Dataxxx.nn

for each of the three categories. where *xxx* identifies the subject by Its three digit number. and nn the assignment number.

The prompt

# Section:

follows. inquiring for which part of the class (i.e. lab section or group) a specification of a submission deadline is to be given. The response can be either a letter Identifying a lab group, or an asterisk '\*' to signify all the lab groups for which no particular arrangements have been made. Then follows the prompt

### Due date:

to which the reply is the chosen deadline for the assignment for the just-defined lab group. The deadline is entered in the date (1) format i.e. MMddhhmm where MM is a digit pair identifying the month (e.g. '05' means May). dd a digit pair giving the day of the month. hh the hour of the day. and mm the minute of the hour. The information is then re-presented'in decoded form. so that we have for example

Section: f Due date: 06181630

#### Frl Jun 18 16:30:00 1982

which establishes a deadline for group F at 4.30 p.m. on Friday 18/6/82. This dialogue is repeated until an empty response is given to a 'Section: ' prompt. For example

Section: \* Due date: 1119163000 Frl Noy 19 16:30;00 1982 Section: a Due date: 10291700 Frl Oct 29 17:00:00 1982 Section: f Due date: 10291700 Frl Oct 29 17:00:00 1982 Section:

specifies a due date on November 19 for the en

both due on October 29. Note the necessity to repeat the loentical entry for groups A and F. The response to a "Due Date: " prompt must be in proper date (1) format, otherwise the following message is displayed:

#### Bad converslon--reenter:

The prompt

#### Delete extensions (y/n)?

determines whether the previous extensions given 10 certain Individuals (If any) are to be retained or not. See Section on LABSET MISCELLANY with regards to setting of extensions for particular students.

The dialogue for establishing submission parameters Is now complete. and execution of the labset program terminates.

#### LABSET - OBTAINING INFORMATION.

The command

labset

Is used by a *student* to print a list of the due dates of an assignment. The dialogue proceeds as follows. for example

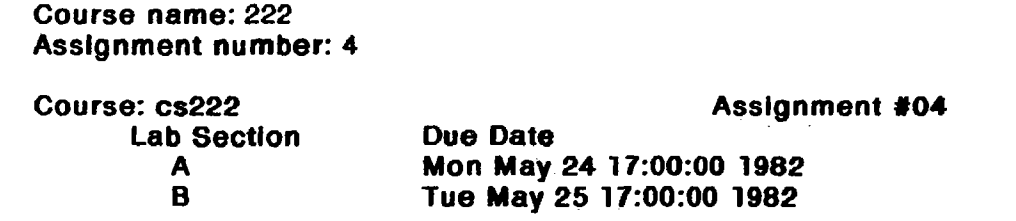

displaying that the due dates for sections A and B of CSCl222 are 24/5/82 and 25/5/82 respectively at 5 p.m.

# $-5-$

# LABSET MISCELLANY

It is possible to signify the class and assignment number on the labset command line itself by the  $-c$  and  $-a$  options. For example

labset  $-c313 - a2$ 

specifies subject CSCI313 and assignment number 2. avoiding the need for the Initial Interactive dialogue. Incidentally, invocation of labset by a *tutor* without a  $-i$  option first obtains information regarding subject and assignment number (in either of the described ways) and if no relevant submission parameters have been established. assumes a -I option. i.e. proceeds to determine these parameters by way of the Interactive dialogue as described above. Otherwise. If the submission record exists. the *tutor* Is presented with a list of assignment due dates. the names of compulsory EXPLAIN lessons and the names of the shell flies used to submit an assignment. The -p option exists to enforce this behaviour. so that

labset  $-ccs313 - a3 -i -p$ 

first establishes parameters for CSCI313 assignment 3. and then prints out a list of deadlines so established. The -x option is used to give extensions to individual students. The command

labset  $-c201 - x$ 

first produces an enquiry as to the CSCI201 assignment number under consideration.. with the usual prompt

#### Assfgnment number: 3

The user has specified assignment 3 and after the heading

Give Individual extensions

and the prompt

#### User-id:

the user replies with the UNIX user-Id of the student to whom the extension is to be given. This is followed by the prompt

#### Due date:

to which the user replies with the new deadline for the nominated Individual. This procedure is repeated until an empty response to the User-id prompt is given, for example

Give Individual extensions User-Id; jmf Due date: 10101630 Sun Oct 10 16:30:00 1982 User-id; rih Due date: 10121700 Tue Oct 12 17;00:00 1982

```
User-id:
```
gives an extension to October 10 at 4.30 p.m. to jmf and one to October 12 at 5 p.m. to rih. If the response to the prompt

# Due date:

is non-numeric then the extension for that individual is removed. The -d option may be used to change deadlines on a lab group basis. The dialogue

 $$$  labset  $-c211 - a4 - d$ Set lab due- dates Section: a Was due: Man May 24 22:00:00 1982 Due date: 11060830 Sat NOY 6 08:30:00 1982 Section: \* Due date: 11082200 Man Noy 8 22:00:00 1982 Section:  $\blacktriangle$ 

resets the deadline for CSCI201 assignment 4 for the lab group  $*$  to 8/11/82 and for group A to 6/11/82. Previously determined extensions are unaffected. For example, if an explicit deadline for group B has been established. the above dialogue will not alter It. At any time. Group \* refers only to the groups for which to date no parameters have been explicitly given.

#### SUBMIT

The submit program is used to submit student documentation, program source, and test data flies for processing by the procedures determined by labset. The command

submit  $-c334 - a10$  file1 ... filen

submits file1 ... filen as the solution to CSCI334 assignment number 10. If the command is entered without options as in

submit file1 ... filen

then the subject and assignment numbers would be determined by the usual dialogue.

The distinction between documentation. program source. and test data flies is made on the basis of the suffix of the name of each file. A suffix is defined as the character string following the right-most '.' (period) character in a file name. Documentation flies should have suffices .doe and data flies should have .dat or .data. Program source files should have suffices .p .c .f .y or .bas. Informally signifying Pascal. C. FORTRAN. Yacc or BASIC language source programs. The order of the file names is maintained for each category. for example. the command

submit -c331 -a5 docl.doc maln.c test.data sub.c doc2.doc

causes the file docl.doc followed by doc2.doc to be passed as arguments to the documentation shell procedure as determined by labset. The file test.data is passed to the data shell procedure. and the files maln.c and sub.c become arguments one and two to the program shell procedure. If the relevant procedure does not exist. the respective submitted flies are discarded. The resuhs of the execution of each of the above shell procedures (in the sequence: documentation shell; program shell; and data shell) are concatenated into a unique file. Identified as follows:

I.nn.uid

where  $I$  is the character identifying the lab group, nn is the 2 digit assignment number and uid is UNIX user-id of the person submitting the assignment. This file is placed in the directory

#### /usr/spool/submit/csnnn

where nnn is the 3 digit course number.

#### VERIFY

The command

verify  $-c222 - a4$ 

may be used by a student to check the submission of assignment 4 for CSC1222. Note

## that the command

verify

would as usual first institute a dialogue to determine subject and assignment numbers. Verify then presents the result of the submission as retained by submit in the directory /usr/spool/submit.

The command

verify  $-c222 - a4$ 

when executed by a CSCI222 *tutor* on the other hand displays on standard output the results of each student submission for assignment 4. The command

verify  $-c222 - a4 - p$ 

sends the information to a printer, just as would

verify -c222 -a4 I opr

The command

verify -c222 -a4 -p9

specifies printer 9. The *tutor* may also use the  $-1$  option to specify a particular lab group, and the -u option to select a particular individual for example

verify -c333 -a2 -ujmf

displays the results of jmf's CSCI333 assignment 2 submission. Alternatively

verify  $-c311 -a7 -1a$ 

displays results of CSCI3l1 assignment 7 submissions for lab group A. The -5 option can be used by a tutor to list the names of the stored student submission flies for the nominated assignment. For example

verify  $-c311 - a7 - s$ 

performs the same operation as

Is -I /usr/spool/submit/cs311/\*.07.\*

# DELETE

The delete program allows a *tutor* to remove the submission result files (as indicated by the -s option to verify) in an interactive manner. For example

delete  $-c931 - a4$ 

applies the operation

rm -i /usr/spool/submit/cs931/\*.04.\*

removing the results of assignment 4 submissions of CSCI931. As with verify.  $-1$  and -u options exist to selectively delete lab group or Individual student results.

#### ACKNOWLEDGEMENT

My thanks go to Professor Juris Reinfelds for his comments on drafts of this document.

#### **REFERENCES**

[1) UNIX Programmer's Manual. Seventh Edition. Volume 1. The University of Wollongong.

### APPENDIX

The relevant pages in Volume 1 of the UNIX Programmer's Manual are Included here for easy reference.

#### **NAME**

submit, verify. delete, labset - student assignment submission

#### **SYNOPSIS**

submit  $[-cn]$   $[-an]$  file.suffix  $[$  file2.suffix ...  $]$ verify *<sup>C</sup>*-en] ( -an 1 [ -Ie] *<sup>C</sup>*-uname ] *C-pc* 1 I -s 1 delete [-cn] [-an] [-ic] [-uname] labset  $[-cn]$   $[-an]$   $[-p]$   $[-i]$   $[-d]$   $[-x]$ 

# **DESCRIPTION**

These programs together make up a scheme for submission of student assignments allowing automatic verification of programs. and easier administration. *submit* is used by students to actually submit the various programs/files that they have prepared. The assignment number must be specified. either with the -an option where n Is the number. or by response to a prompt. The student's record will be looked up in the student enrolments file. and the course. If specified. must agree with the record. The course need only be specified If the student Is enrolled in more than one course. It may be specified as an option. for example  $-\text{c}301$  or  $-\text{c}c5301$  or the program will prompt If necessary. The time will then be checked against the deadline for the assignment. and If this Is passed. *submit* will check for any Individual extensions. If the assignment Is overdue. and the user does not have an extension the submission will not be accepted.

*submit* then groups the file arguments Into three types of flies based on their suffix: documentation files (ending in .doc ), program files (ending in .p. .c. .f. .v. or .bas ). and data files (ending in  $\overline{.}$  data or  $\overline{.}$  data). Student files must follow these naming conventions If they are to be properly submitted (flies Without valid suffixes will be ignored). Each set of arguments will then be passed to a  $sh(1)$  command file specific to each assignment. Some assignments may require just documention, or just programs. while others may require both plus user-supplied test data, If any category of flies Is required. but not supplied. the submission will stop. and wilt Indicate which flies are missing. The output from all of the shell files will be concatenated onto one output file. constituting the student's submission. A student may resubmit as many times as he wishes. and each submission will overwrite the previous one. though a counter will be kept of the number of attempts.

The verify command is used to check the results of a submission. Both the course number and the assignment number must be specified. (If they are not given In the options. the program will prompt for them). If the user Is not an authorized tutor for the course. only his own submissions (If any> will be displayed. Tutors will receive the submissions for the whole class, unless the lab section or user name is specified  $l$ using  $-lc$  where c is the one letter name of the lab section, or  $-l$ uname where name is the login name of the student. In the latter case, all of the submissions for the specified lab section. or student, will be verified. If the -p option is specified, the submissions will be printed directly on the printer instead of on the standard output (the default). A default printer is used: the form  $-pc$  can be used to force output to printer c. (See opr(1)). (This form is preferable to redirecting the standard output to the printer, as each separate submission will be a separate job and start on a new page.) The  $-s$  option may be used to find out what submissions have been made using  $Is(1)$ with the -I option on each of the relevant files. The delete command is only effective for tutors, and will interactively delete the specified submissions, using the -I option on rm(1). If invoked by a student, delete will behave as verify, and print the submission on the screen.

labset is used to set up the due dates for each assignment. If invoked by a student, this will display the due dates for each section of the specified course, and list the names and dates for any students with extensions. Only authorized tutors may change specifications and due dates for an assignment. A number of options may be

specified to indicate what will be changed.

- -I Initialize the submission scheme. The program will prompt for the names of the shell files to be used to process the student's submissions. Three flies will be asked for which will receive as arguments the documentation flies, program flies. and data flies submitted by the students. If any of these are not required. then a null line should be entered. The shell flies should all be stored In the directory /usr/spool/submit/shell which must be accessible to students, and each shell file should be executable by the students. This Is because the user id of submit is changed to that of the student (it must be Initially setuld(root) to allow restrictions on access to the submissions). Obviously. for security reasons. neither the directory nor the flies should be writable by students.
- -d Set lab due dates (this is implied by -i as well). labset will prompt for the due dates for each individual lab section. An '\*' indicates all lab sections not otherwise specified. Only letters will be accepted as lab sections. and they are all currently mapped Into upper case to match the enrolments file. Dates must be entered in the format of date (1). If there was already a deadline on the lab section. the old due date will be printed first. After the date has been entered. it will be reprinted in ctime (3) format for verification. If 'delete' is entered for the date (or any other alphabetic characters). the particular entry will be deleted. A newline terminates entry.
- $-x$  Give individual user extensions. *labset* will prompt for student user names. check that they exist and ask for the appropriate due dates. In the same format as above. A null line for student name will terminate entry.
- $-p$  Print out the results after the submission has been described.

If no options are specified, then the default will be  $-i$  if no scheme for the particular lab as been set up, and  $\neg p$  otherwise (or if the user is not a tutor).

#### FILES

Ipub/students/enrolments /usr/spool/submit/cs\* /pub/submit/admin/tutors /pub/submit/admin/labs /pub/submit/admin/tmplabs /pub/submit/shell

student "data base" submission spooling directories file of authorized tutors for each course file of assignment descriptions and due dates temp file for changing 'labs'. directory of submission shells

# DIAGNOSTICS

If a submission is too late. an appropriate message will be printed. If an unauthorized access is attempted with verify or delete verification of the user's own submissions will be substituted instead. If no submissions have been made,  $cat(1)$  or  $opr(1)$  will compiain that It cannot access the file.

labset will just print the details of the specified course assignment if the user is not an authorized tutor.

# AUTHOR

Charles M. Francis. University of Wollongong.